## mac StarUML3.0.2

作者: someone26671

原文链接:https://ld246.com/article/1538508437784

来源网站: [链滴](https://ld246.com/member/someone26671)

许可协议:[署名-相同方式共享 4.0 国际 \(CC BY-SA 4.0\)](https://ld246.com/article/1538508437784)

软件破解, 根据度娘方法解决。

- 1. 监听这个软件的文件是js文件,需要用到npm解压、打包
- 2. 操作的文件是\*\*( **mac os 路径**)\*\* : /Applications/StarUML.app/Contents/Resources/app.asar
- 在 **/Resources** 文件夹下下解压 app.asar 文件

asar extract app.asar app

- 解压后出现app文件夹,找到 app -> src -> engine -> license-manager.js 监听的文件
- 找到这个方法 **checkLicenseValidity()**

看图修改 **Ismile Ismile I** mile

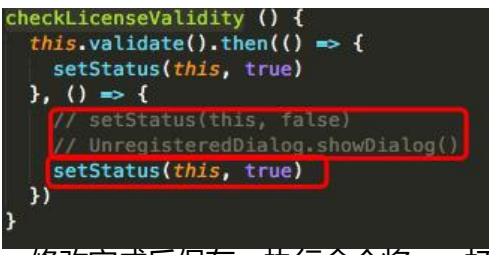

● 修改完成后保存,执行命令将app打包

asar pack app app.asar

这样软件就不提示购买或者注册了